# **1 Introduction**

This is a manual for the installation and use of the delivery software application 'Milkman'. The program is a multi-lingual Windows application, for creating, loading, and manipulating a database for weekly deliveries, of either a regular order or a weekly amended order. A particular feature of the application is the ability to set an individual price for a good for a customer, and indeed for each day of the week. This could be useful in situations such as where there is a difficult drop off point, a special service has been provided, or for discretionary offers etc. The application is named 'Milkman' because this is the target user of the application, although it is completely configurable to any delivery schedule and does not use the vernacular of a milkman.

The program builds on the 'MyDatabases2' and application, also available from Mathematical Services Limited. Indeed, the various databases used in the application may be constructed using the MyDatabases2 application, although they can equally be built using the simple Windows Notepad application.

## **2 Pre-requisites.**

- 1. A PC running Windows 7 or above.
- 2. A USB stick or optical drive containing the program setup files, or an onload download of these, together with this manual (available online).

## **3 Installation/Removal:**

The application is installed by inserting the supplied stick or disc into the PC and running the 'setup.exe' program on it. You may be prompted to install the .NET Framework during setup if it is not already installed on your PC. At some stage it may be necessary to permit your virus checker to allow this. In any case you will need administrator privileges to install the application. The application was developed on a Windows 11 platform using Microsoft Visual Studio 2022.

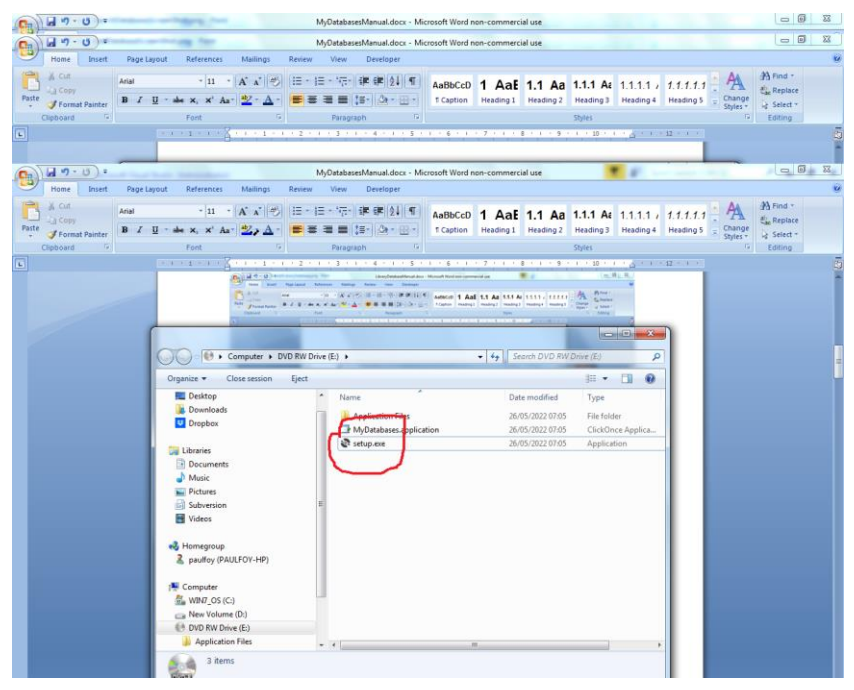

The program can be removed from the PC, by using the 'Program & Features' menu from within Control Panel.

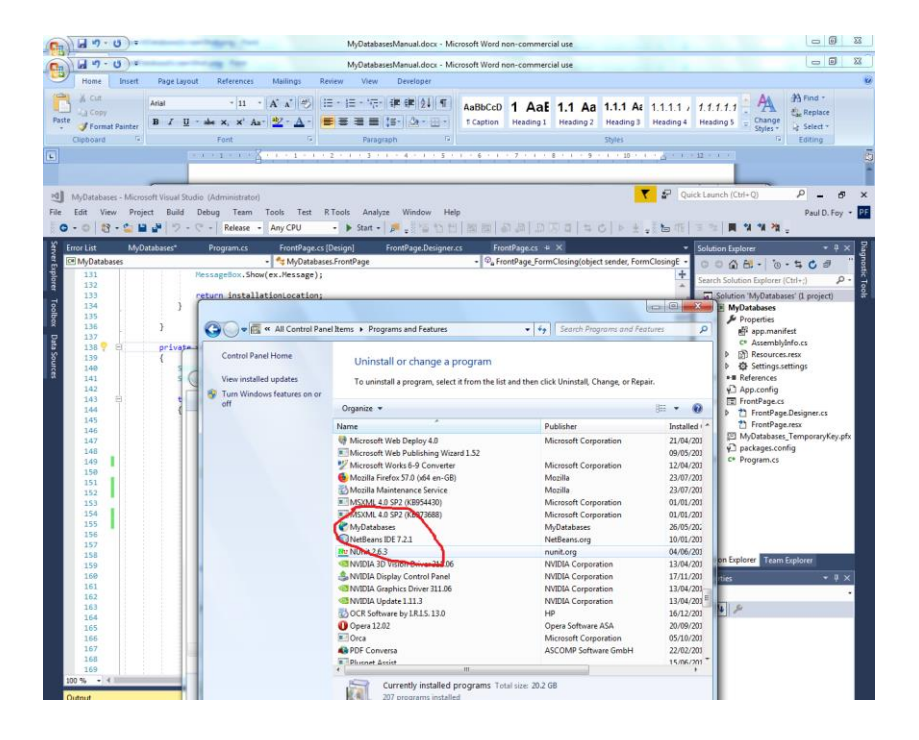

# **4 Use**

The application currently has only 2 tabs:

### **4.1 Orders**

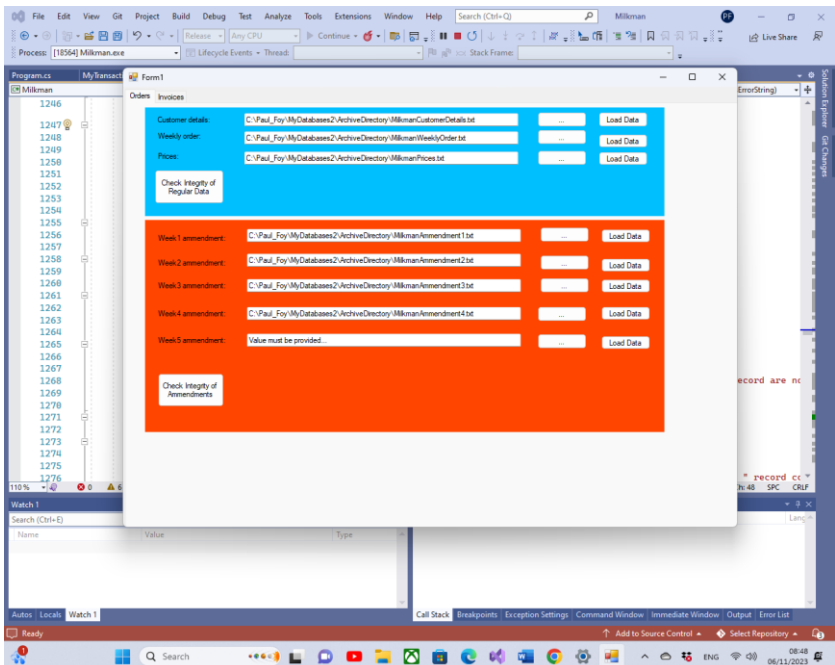

The text files containing the customer details, weekly order and prices are loaded from the .txt file that contains them. A typical format of each of these is shown in Figures 1, 2 and 3.

name|address|phone|email|Date of Entry|Guid

Paul|Flat 23|01274681477|pf2811@yahoo.co.uk|31-10- 2023|0dd467e8ec0840eaa4cc526098b5d1c8

Dave|Flat 6||paulfoy@mathematicalservices.co.uk|31-10- 2023|5d3fed8270fa4294a27223278da8b4c8

Carl|Flat 1||bluetree2811@gmail.com|31-10- 2023|e9620546cc2c4eaeb57ab20edaf2b484

#### **Figure 1 - Customer details**

name|fullmilk|skimmed|semiskimmed|eggs|orangejuice|Date of Entry|Guid

Paul $[0,0,0,0,0,0,0]$  2,0,1,0,2,0,0 $[0,0,0,0,0,0]$  0,0,0,0,0,0,0,0,0,0,0,0,0,0,0,0 ,0|31-10-2023|0dd467e8ec0840eaa4cc526098b5d1c8

Dave|0,0,0,0,0,0,0|0,0,0,0,0,0,0|2,0,1,0,2,0,0|0,0,1,0,0,0,0|0,0,0,0,0, 0,0|31-10-2023|5d3fed8270fa4294a27223278da8b4c8

Carl|2,0,1,0,2,0,0|0,0,0,0,0,0,0|1,0,0,0,0,0,0|0,0,0,0,0,0,0|0,0,1,0,0,0, 0|31-10-2023|e9620546cc2c4eaeb57ab20edaf2b484

**Figure 2 - Weekly order** 

name|fullmilk|skimmed|semiskimmed|eggs|orangejuice|Date of Entry|Guid

Paul|0.9,0.9,0.9,0.9,0.9,0.9,0.9|0.8,0.8,0.8,0.8,0.8,0.8,0.8|0.85,0.85, 0.85,0.85,0.85,0.85,0.85|1.4,1.4,1.4,1.4,1.4,1.4,1.4|1.2,1.2,1.2,1.2,1. 2,1.2,1.2|31-10-2023|0dd467e8ec0840eaa4cc526098b5d1c8

Dave|0.9,0.9,0.9,0.9,0.9,0.9,0.9|0.8,0.8,0.8,0.8,0.8,0.8,0.8|0.85,0.85, 0.85,0.85,0.85,0.85,0.85|1.4,1.4,1.4,1.4,1.4,1.4,1.4|1.2,1.2,1.2,1.2,1. 2,1.2,1.2|31-10-2023|5d3fed8270fa4294a27223278da8b4c8

Carl|0.9,0.9,0.9,0.9,0.9,0.9,0.9|0.8,0.8,0.8,0.8,0.8,0.8,0.8|0.85,0.85,0 .85,0.85,0.85,0.85,0.85|1.4,1.4,1.4,1.4,1.4,1.4,1.4|1.2,1.2,1.2,1.2,1.2, 1.2,1.2|31-10-2023|e9620546cc2c4eaeb57ab20edaf2b484

#### **Figure 3 – Prices**

These databases and the text file (the filetype must be '.txt') containing them can be made using the program 'MyDatabases2', or they can be simply made manually using 'Notepad'.

Each of these databases has a header of the fields. The only universal requirement is that the first field must be the identifier field (called 'name' here), and there must be a record corresponding to the identifier in each database. Individual fields of both the records and the headers are separated by a '|' symbol.

'Customer details' contains useful information about each customer on the delivery schedule. In this example the last 2 fields are the date of entry of the record and its GUID (showing it has been created using 'MyDatabases2'.

'Weekly order' contains the regular (weekly) order for each of the 7 days of the week. The quantities of the order (for each item of the header) is given by 7 comma separated integers.

'Prices' contains the prices of each of the 7 day's order for each customer. There must be the same fields in the 'Weekly order' as the 'Prices' with the same correspondence.

Before proceeding in the application it is necessary to check the integrity of the 3 databases representing the regular order. This is done with the button **Check Integrity of Regular data**.

Because accounting and billing in this application is monthly there are either 4 or 5 weeks in the month, depending upon the accounting day of the week. The lower panel permits an amendment to be made to the weekly order for any (or none) of the 5 possible months, the counting being from the start of the month. A typical amendment is shown in Figure 4.

name|fullmilk|skimmed|semiskimmed|eggs|orangejuice|Date of Entry|Guid

Paul|0,0,0,0,0,0,0|0,0, - 1,0,0,0,0|0,0,0,0,0,0,0|0,0,0,0,0,0,0|0,0,1,0,0,0,0|31-10- 2023|0dd467e8ec0840eaa4cc526098b5d1c8

Dave|0,0,0,0,0,0,0|0,0,0,0,0,0,0|0,0,0,0,0,0,0|0,0,0,0,0,0,0|0,0,0,0,0, 0,0|31-10-2023|5d3fed8270fa4294a27223278da8b4c8

Carl|0,0,0,0,0,0,0|0,0,0,0,0,0,0|0,0,0,0,0,0,0|0,0,0,0,0,0,0|0,0,0,0,0,0, 0|31-10-2023|e9620546cc2c4eaeb57ab20edaf2b484

### **Figure 4 – Amendment**

The number of headers and records is the same as for 'Weekly order', and the requirements and formatting of orders the same. The only difference is that the amendment is *in addition* to the weekly order, and may be negative, indicating fewer of the quantity to be delivered.

If data has been loaded from this panel, it is necessary to check its integrity before proceeding. This is done with the button **Check Integrity of Amendments.**

### **4.2 Invoices**

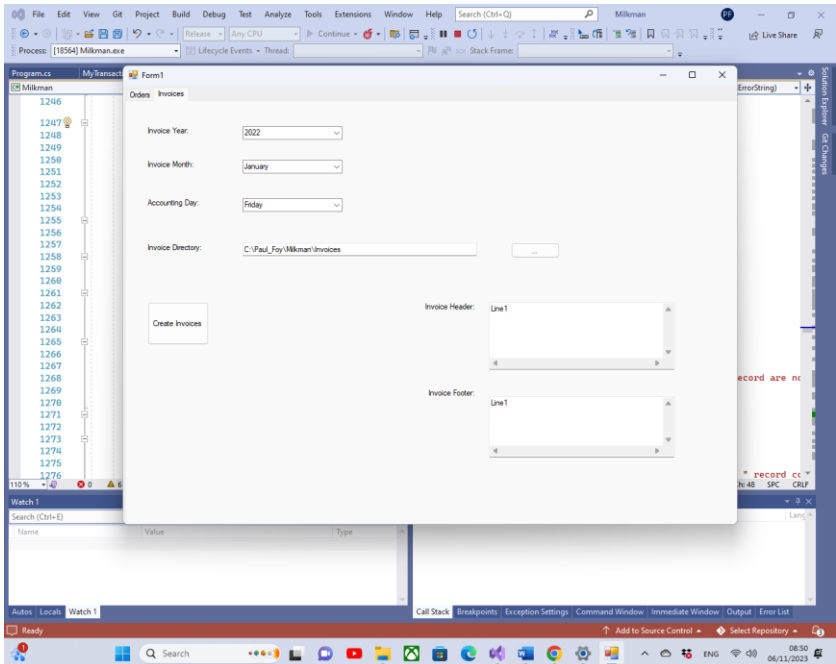

This tab permits invoices to be created for each customer (each identifier in the 'Weekly order' records). The storage directory for these is present in the **Invoice Directory** text box. The Invoice year, month and accounting day can be specified (the data must correspond to this month – so this must be updated monthly). This is the role of the Combo boxes **Invoice Year**, **Invoice Month** and **Accounting Day** respectively. The invoice header and footers may be created, to provide your Company's name, details, or branding information. These are via the multiline text boxes **Invoice Header** and **Invoice Footer** respectively. Finally the button **Create Invoices** creates the invoice files.

Paul D. Foy Mathematical Services Limited

November 2022